# Sprechstunde Jahresmeldung 2022 (Bibliotheca)

Wie ermittle ich die Zahlen für den Jahresabschluss aus meinem Bibliotheksverwaltungsprogramm? Wie werte ich diese Daten aus? Welche Vorarbeiten muss ich machen? Wie erstelle ich die Jahresmeldung?

## Ziele der Webinarreihe – Infos zu Statistikauswertungen

- Wie komme ich in meinem Bibliotheksprogramm zu den relevanten Zahlen.
- Welche Funktionen bietet dazu mein Programm?
- Wo sollte ich Daten vorher kontrollieren, bearbeiten.
- Wie erfolgt der Jahresabschluss?

## Programmversionen

Umsetzung der neuen Jahresmeldung in einer neuen Version (10.1.4), die als Hotfix Ende letzten Jahres verschickt wurde.

Achtung: das ist kein Update, sondern erfolgt durch Ersetzen der Dateien!

In der Version 11 (BibliothecaNext) ist die neue Auswertungsmaske auch enthalten.

## Anleitungen der Firma

Auf dem Dokumentenportal von OCLC [\(https://downloads.oclc-bibliotheca.de/Dokumente\)](https://downloads.oclc-bibliotheca.de/Dokumente) gibt es ausführliche Anleitungen zur Jahresmeldung und zum Jahresabschluss:

- "BIBLIOTHECAplus ab V10.1.4 Jahresmeldung Österreich" beim Einsatz der aktuellsten Version
- "BIBLIOTHECAplus ab V5.2 Jahresmeldung Österreich" beim Einsatz älterer Versionen

Zusätzlich dazu habe ich im Dezember letzten Jahres eine Anleitung verschickt, in der ich Für die neue Jahresmeldung sinnvolle Vorarbeiten beschrieben und Workarounds (z.B. zur Auswertung der neuen Zahlen auch in der alten Maske) genannt werden.

## Prozedere

Ich teile die Arbeiten zum Jahresabschluss in 4 Abschnitte, mit den ersten kann ich eigentlich schon jetzt beginnen, der letzte erfolgt dann zum Jahreswechsel.

- **Vorbereitung:** hier kontrolliert man, ob die Medien und BenutzerInnen korrekt erfasst sind. Weiters können da schon BenutzerInnen, die seit x Jahren nichts mehr ausgeliehen haben, gelöscht werden bzw. Personen, mit offenen Gebühren oder Medien bearbeitete werden.
- **Durchführung der Statistik:** hier wertet man alle Daten aus, die man für die Jahresmeldung oder für andere Informationen braucht.
- **Jahresabschluss:** in diesem Schritt wird im Programm das Jahr abgeschlossen, damit die Zählung (z.B. Entlehnungen) wieder von 0 starten kann.

#### 2 Sprechstunde JM 2022 (Bibliotheca) Martin Stieber, BVÖ

 **Nacharbeiten:** hier wird die Datenbank dann schon auf die Arbeit im neuen Jahr vorbereitet.

Im Bibliotheca ist folgendes zu beachten:

- Die Durchführung der Statistik sollte im Optimalfall **nach der letzten Ausleihe** des alten Jahres, aber noch vor dem Jahreswechsel erfolgen.
- Der Jahresabschluss muss **vor der ersten Ausleihe** des neuen Jahres erfolgen.

## Vorbereitung

## Kontrolle der Daten

(Fehlende Mediengruppe, Systematik, Barcodes)

Auswertung z.B. über die Medienstatistik:

#### Bearbeitung mittels Expertenrecherche:

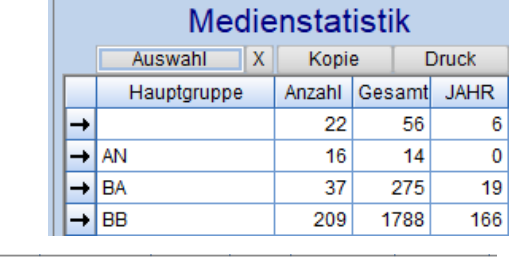

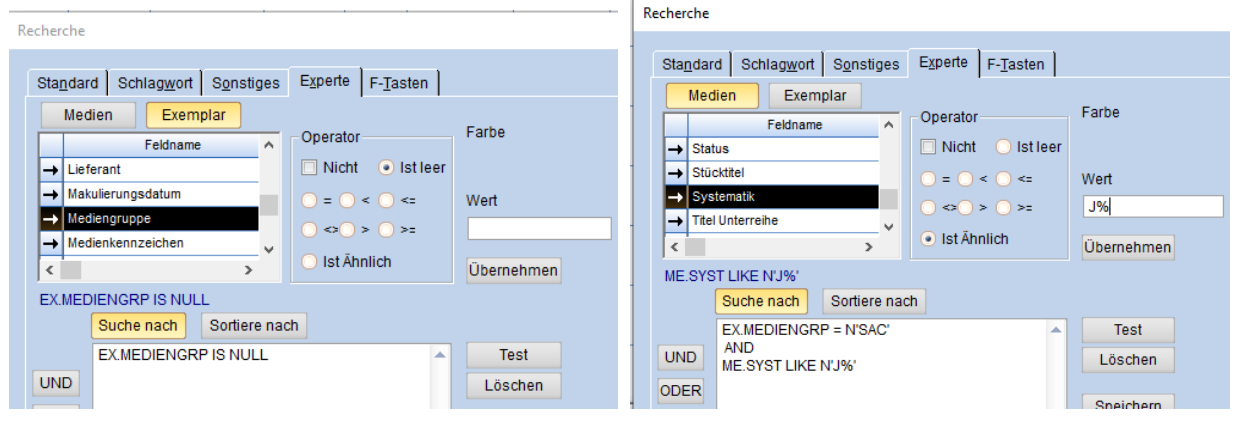

- "Ist leer" für Mediengruppe, Systematik, Barcodes usw.
- Verknüpfte Anfragen / "ist ähnlich" für speziellere Anfragen

#### Zuordnung zu Statistikgruppen

Im Statistikmodul unter "DBS / Medienzuordnung" werden die Medien den Statistikgruppen zugeordnet. Grundsätzlich wird empfohlen, hier mit den Mediengruppen zu arbeiten. Andere Kriterien gehen aber auch.

Bei den korrekten Statistikgruppen steht in blau "Jahresmeldung".

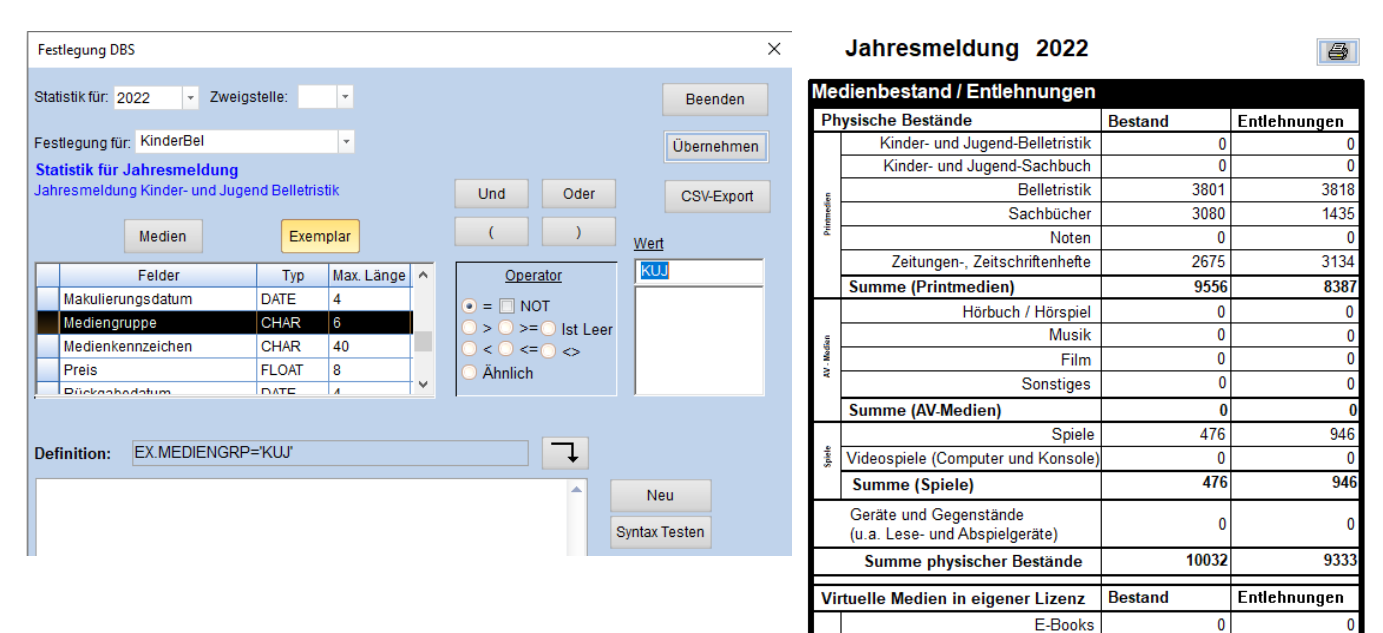

Medien

Institutionen

Gesamtsumme

Die Zuordnung nach Mediengruppe sollte im Abschnitt Exemplar erfolgen. Dann stimmen die ausgewerteten Zahlen auch mit den Zahlen in der Medienstatistik überein.

#### E-Video  $\mathbf 0$ 0 F-Paner  $\mathbf{0}$  $\Omega$ Summe virtueller Bestände  $\overline{0}$  $\Omega$ Summe aller Medien 10032 9333 Medienzugang im Berichtsjahr Medienabgang im Berichtsjahr BenutzerInnen weiblich männlich divers  $0.A$ Summe Kinder bis 14  $\overline{0}$  $\Omega$  $\Omega$ Jugendliche 14 bis 18  $\overline{0}$  $\overline{0}$  $\overline{0}$  $\overline{\mathbf{0}}$ ñ  $\overline{\mathbf{0}}$  $\overline{\mathbf{0}}$  $\overline{0}$  $\overline{\mathbf{0}}$ Ō Erwachsene SeniorInnen (ab 60)  $\overline{0}$  $\mathbf{0}$  $\overline{0}$  $\mathbf{0}$ 0  $\overline{0}$  $\overline{0}$ **Summen (Personen)**  $\overline{0}$  $\mathbf{0}$  $\overline{0}$

 $\overline{0}$ 

 $\overline{0}$ 

 $\overline{0}$ 

 $\overline{\mathbf{0}}$ 

E-Audio

E-Music

 $\overline{\mathfrak{o}}$ 

 $\overline{\mathfrak{o}}$ 

 $\overline{\mathfrak{a}}$ 

 $\overline{0}$ 

 $\overline{0}$ 

#### Kontrolle der Personen

Im Hauptmodul unter Benutzer/Ändern kann nach Personen gesucht werden.

Fehler in der Erfassung können auch über die Benutzerstatistik erkannt werden.

Abfrage zur Löschung inaktiver NutzerInnen: (Jahreszahlen als Beispiel)

- Anmeldung zw. …….. und 31.12.2017
- Letzte Ausleihe: zw. .... und 31.12.2017
- Häkchen bei inaktive Leser (wegen Jahreskarte)
- Vorsicht bei Jahreskarten (Zahler, die nichts entleihen)

## Durchführung der Statistik

Die meisten Daten erhält man aus dem schon vorher erwähnten Formular. Davon können fast alle Daten auch 1:1 in die Jahresmeldung übertragen werden.

**Außer:** Personen ohne Geschlechtsangabe sollten händisch den Geschlechtern zugeordnet werden.

Aufwändiger wird es, wenn man **die Zahlen erst nach dem Jahreswechsel auswertet**: Dann muss man sozusagen die Jahresmeldung zweimal aufrufen: einmal für das aktuelle Jahr und einmal für das Vorjahr. Die Umstellung erfolgt in der DBS/Medienzuordnung.

- Medienbestand und Entlehnungen holt man sich aus dem aktuellen Jahr.
- Medienzu- und Abgang sowie die BenutzerInnen aus dem Vorjahr

Im Formular können folgende Informationen jedoch nicht ausgewertet werden:

- Neuanmeldungen (an der BenutzerInnenzahl)
- Tauschbestände
- Zeitschriftenabos (die Angaben in der Auswertung sind Hefte)

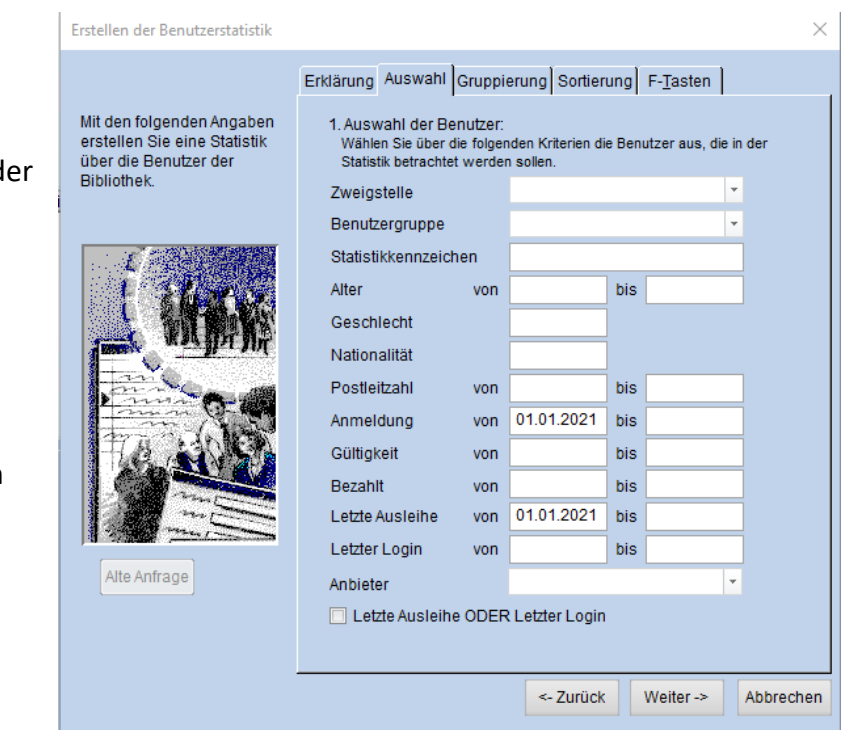

## Neuanmeldungen im Berichtsjahr

Die Neuanmeldungen, die auch aktiv waren, müssen immer extra erhoben werden. Das erfolgt bei d Benutzerstatistik mit folgender Abfrage (Abb.).

## Tauschbestände

Zugang und Abgang der Tauschbestände können nur ausgewertet werden, wenn Daten dazu erhoben werden. Dazu würden sich hier z.B. die Bestellart im Exemplardatensatz anbieten.

## **Zeitschriftenabos**

Die Zahl der Abos muss (wie bisher) händisch ermittelt werden.

Ein Tipp wäre, den Zeitschriftentitel als Medienkennzeichen einzutragen, dann ist die Zahl der Abos eruierbar und auch die Nutzung der einzelnen Zeitschriften auswertbar.

## Jahresabschluss

Nachdem alle Statistikzahlen ausgewertet sind, kann man im Einstellungsmodul den Jahresabschluss durchführen.

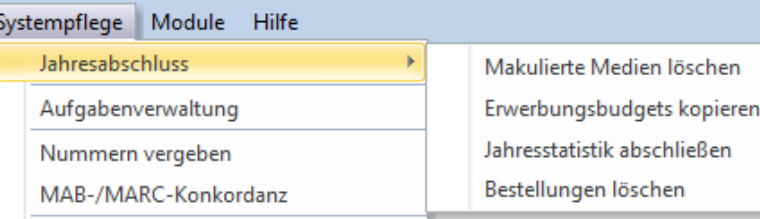

Nach dem Jahresabschluss können nicht mehr alle statistischen Auswertungen durchgeführt werden.

#### Makulierte Medien löschen

Keine Verpflichtung. Manche Träger verlangen Abgangslisten – diese muss man erstellen, bevor die makulierten Medien gelöscht werden.

#### Jahresstatistik abschließen

Die Entlehnzahlen der Medien und BenutzerInnen werden ins Vorjahr geschoben – man startet wieder bei 0

Wenn die Jahresstatistik nicht durchgeführt wird, werden die Entlehnzahlen in der Medienstatistik einfach weitergezählt. Näherungswerte der einzelnen Jahre bekommt man aus der Ausleihstatistik.

## Nacharbeiten

Nach dem Abschluss gibt es noch ein paar kleine Aufgaben, die die Datenbank für das neue Jahr vorbereiten.

## Konditionen / Feiertage

Über Konditionen / Feiertage werden die Tage eingetragen, die nicht als Rückgabetag im Programm vergeben werden sollen.

## Konfiguration(Sys) / Erwerbung

Haushaltsjahr einstellen – wenn mit Erwerbung und Budgets gearbeitet wird.

#### Zugangsnummer

Laufende Nr. auf 0 setzen (Systempflege / Nummern vergeben). Wenn mit Zugangsnummern gearbeitet wird.

## Systempflege / Unverknüpfte Titelaufnahmen

Durch das Löschen von Exemplaren aber auch durch abgebrochene Katalogisate können unverknüpfte Titelaufnahmen vorkommen.

## Systempflege / Datenbank / Datenbankpflege

Hier können Indizes optimiert werden und die Datenbank geprüft werden. Das

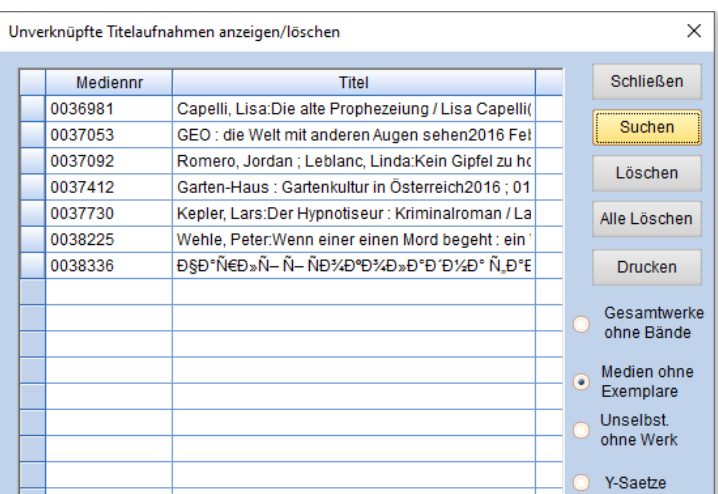

kann man auch unterm Jahr hin und wieder machen. Es kann hier nichts passieren!

## Checkliste zum Jahresabschluss

## Vorbereitung:

- Kontrolle, ob alle Medien folgende Informationen besitzen:
	- o Mediengruppe (eventuell auch kreuzweise abfragen)
	- o Systematik
	- o Barcodenummer
- Kontrolle, ob die Zuordnung der Medien zu den Statistikgruppen passt (Jahresmeldung)
- Kontrolle der BenutzerInnen
	- o Nur Benutzergruppen, die in Register sind?
	- o Alle BenutzerInnen haben Benutzergruppe und andere statistisch relevante Informationen (Gemeinde, PLZ, BeKz,…)
- User mit entliehenen Medien, die seit x Jahren nichts mehr entlehnen? (Was passiert damit?)
- BenutzerInnen löschen, die seit x Jahren nichts mehr entlehnt haben (was passiert mit gesperrten und denen mit offenen Gebühren?)

## Durchführung der Statistik: (nach der

- Jahresmeldungsformular
	- o wenn nach dem Jahreswechsel: beide Jahre
- Statistik der Neueinschreibungen
- Statistik der Tauschbestände
- Statistik der Zeitschriften
- Ev. Monatswerte des Jahres
- Ev. andere gewünschte Auswertungen (Hitlisten, Benutzerstruktur usw.)

## Jahresabschluss

- Datenaktualisierung Bibliotheken Online
- Datensicherung
- Löschen der makulierten Medien
- Erwerbungsbudgets kopieren / Rechnungen umschreiben
- Jahresstatistik abschließen
- Bestellungen löschen

## Nacharbeiten (Einstellungen):

- Konditionen / Feiertage
- Konfiguration(Sys) / Erwerbung
- Zugangsnummer: Laufende Nr. auf 0 setzen (Systempflege / Nummern vergeben)
- Datenbankpflege / Unverknüpfte Titelaufnahmen